# **Tabela de Fretes (m3/Valor) (CCTRB022)**

Esta documentação é válida para todas as versões do Consistem ERP.

### **Pré-Requisitos**

Não há.

### **Acesso**

Módulo: Entradas - Transportes Grupo: Cadastros Gerais de Transportes [Cadastro de Tabela de Frete \(CCTRB015\)](https://centraldeajuda.consistem.com.br/pages/viewpage.action?pageId=134879049) Módulo: Entradas - Transportes Grupo: Cadastros Gerais de Transportes [Cadastro de Tabela de Frete \(CCTRB015\)](https://centraldeajuda.consistem.com.br/pages/viewpage.action?pageId=134879049) Campo "Tipo de Cálculo" opção **Por m³**

## **Visão Geral**

O objetivo deste programa é configurar as tabelas de fretes por m<sup>3</sup>/valor para transportadora.

Esta tela é composta por:

[Aba Dados \(CCTRB022TAB1\)](https://centraldeajuda.consistem.com.br/pages/viewpage.action?pageId=317244919)

[Aba Faixas \(CCTRB022TAB2\)](https://centraldeajuda.consistem.com.br/pages/viewpage.action?pageId=317244920)

[Aba Taxas \(CCTRB022TAB3\)](https://centraldeajuda.consistem.com.br/pages/viewpage.action?pageId=317244921)

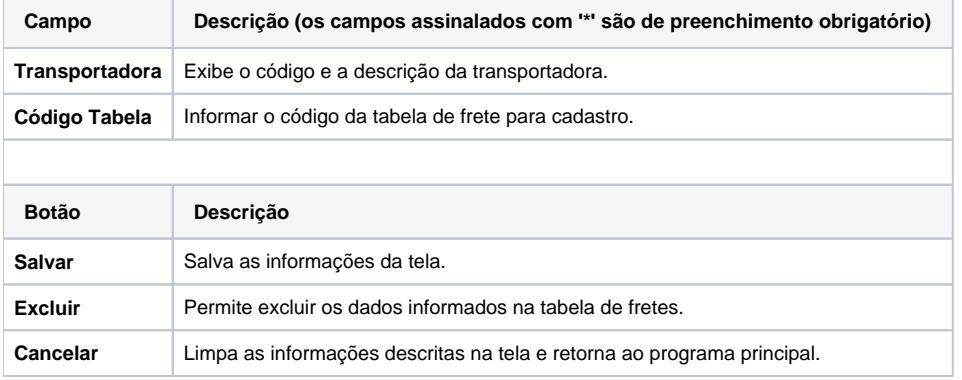

#### Atenção

As descrições das principais funcionalidades do sistema estão disponíveis na documentação do [Consistem ERP Componentes.](http://centraldeajuda.consistem.com.br/pages/viewpage.action?pageId=56295436) A utilização incorreta deste programa pode ocasionar problemas no funcionamento do sistema e nas integrações entre módulos.

Exportar PDF

Esse conteúdo foi útil?